# StarTechcom

### Hard-to-find made easy®

## **1 Port Flush Mount SuperSpeed USB 3.0 ExpressCard**

ECUSB3S11

DE: Bedienungsanleitung - de.startech.com FR: Guide de l'utilisateur - fr.startech.com ES: Guía del usuario - es.startech.com IT: Guida per l'uso - it.startech.com NL: Gebruiksaanwijzing - nl.startech.com PT: Guia do usuário - pt.startech.com

## **Packaging Contents**

- • 1x Slim ExpressCard adapter
- 1x DC to USB Adapter Cable
- 1x 34mm to 54mm Stabilizer Bracket
- 1x Driver CD
- • 1x Instruction Manual

## **System Requirements**

- • An available ExpressCard port
- • Microsoft® Windows® XP(32/64-bit)/ Server 2003(32/64-bit)/ Vista(32/64-bit)/ Server 2008 R2/ 7(32/64-bit)/ 8(32/64-bit)

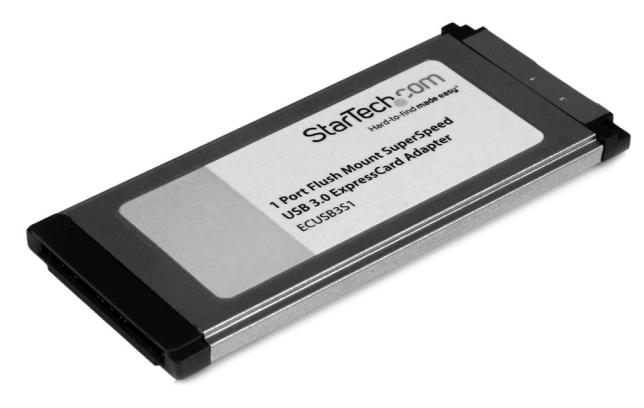

\*actual product may vary from photos

## **Installation**

### **Hardware installation**

Turning the computer off to insert/remove ExpressCard adapters is not necessary as they are hot-pluggable.

The ExpressCard adapter will simply slide into the ExpressCard slot on any compatible system, label side up. Push the card all the way in, until it'clicks' and locks into place. To eject the card, simply push the card further into the slot until it clicks, and then release and it will then be automatically ejected from the slot.

**NOTE:** Some ExpressCard/54 slots hold an ExpressCard/34 adapter loosely, so movement of the computer or the adapter card can result in accidental disconnection. A snap-on 34mm to 54mm stabilizer bracket is included for such installations.

**OPTIONAL:** For some high-powered USB 3.0 devices, additional power may be required. Connect the USB to DC adapter cable from a USB port on the computer system to the DC plug on the card. This will provide additional power to the USB 3.0 port.

## **Driver Installation**

### **Windows XP/Server 2003/Vista/7/Server 2008 R2/8**

- 1. Upon starting Windows, if the "Found New Hardware" wizard appears on the screen, cancel/ close the window or choose not to install the drivers and insert the included Driver CD into the computer's CD/DVD drive.
- 2. AutoPlay should automatically launch, click to display the contents on the CD. If not, open"Computer"("My Computer"in XP) and double-click on the CD/DVD.
- 3. Enter the folder "USB 3.0 Host", then "NEC" and double-click the file "Setup.exe".
- 4. This should launch the driver Installation wizard. Continue through the wizard and once complete, all the necessary drivers will be installed.

# StarTechcom

### Hard-to-find made easy®

## **Specifications**

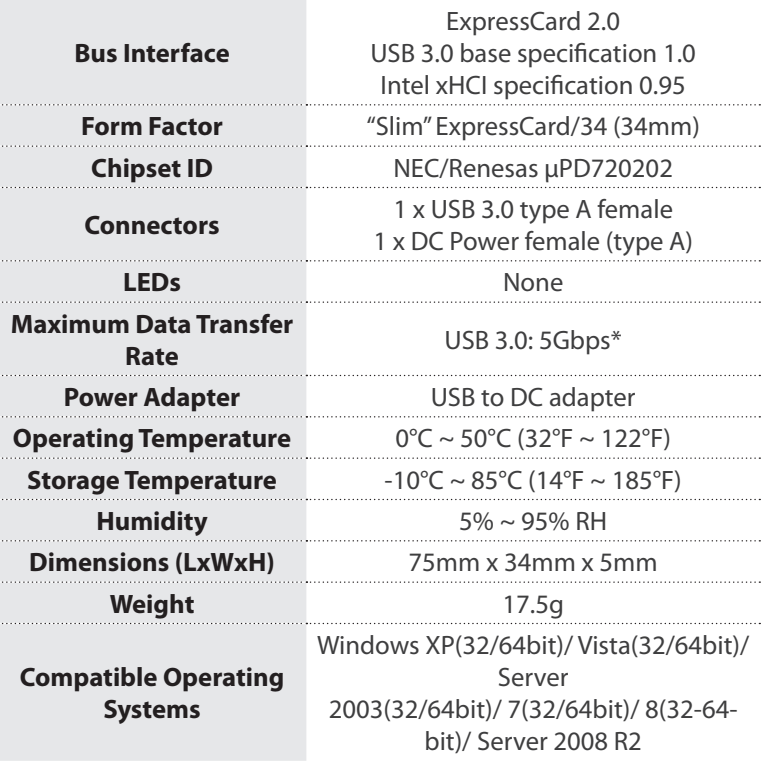

**NOTE:** If used with ExpressCard 1.0 enabled computer systems, the max throughput is limited to 2.5 Gbps. If used with ExpressCard 2.0 enabled computer systems, the max throughput is 5 Gbps.

### **FCC Compliance Statement**

This equipment has been tested and found to comply with the limits for a Class B digital device, pursuant to part 15 of the FCC Rules. These limits are designed to provide reasonable protection against harmful interference in a residential installation. This equipment generates, uses and can radiate radio frequency energy and, if not installed and used in accordance with the instructions, may cause harmful interference to radio communications. However, there is no guarantee that interference will not occur in a particular installation. If this equipment does cause harmful interference to radio or television reception, which can be determined by turning the equipment off and on, the user is encouraged to try to correct the interference by one or more of the following measures:

- Reorient or relocate the receiving antenna.
- Increase the separation between the equipment and receiver.
- Connect the equipment into an outlet on a circuit different from that to which the receiver is connected.
- Consult the dealer or an experienced radio/TV technician for help.

### **Use of Trademarks, Registered Trademarks, and other Protected Names and Symbols**

This manual may make reference to trademarks, registered trademarks, and other protected names and/or symbols of third-party companies not related in any way to StarTech.com. Where they occur these references are for illustrative purposes only and do not represent an endorsement of a product or service by StarTech.com, or an endorsement of the product(s) to which this manual applies by the third-party company in question. Regardless of any direct acknowledgement elsewhere in the body of this document, StarTech.com hereby acknowledges that all trademarks, registered trademarks, service marks, and other protected names and/or symbols contained in this manual and related documents are the property of their respective holders.

#### **Technical Support**

StarTech.com's lifetime technical support is an integral part of our commitment to provide industry-leading solutions. If you ever need help with your product, visit www.startech.com/support and access our comprehensive selection of online tools, documentation, and downloads.

For the latest drivers/software, please visit www.startech.com/downloads

#### **Warranty Information**

This product is backed by a two year warranty.

In addition, StarTech.com warrants its products against defects in materials and workmanship for the periods noted, following the initial date of purchase. During this period, the products may be returned for repair, or replacement with equivalent products at our discretion. The warranty covers parts and labor costs only. StarTech.com does not warrant its products from defects or damages arising from misuse, abuse, alteration, or normal wear and tear.

### **Limitation of Liability**

In no event shall the liability of StarTech.com Ltd. and StarTech.com USA LLP (or their officers, directors, employees or agents) for any damages (whether direct or indirect, special, punitive, incidental, consequential, or otherwise), loss of profits, loss of business, or any pecuniary loss, arising out of or related to the use of the product exceed the actual price paid for the product. Some states do not allow the exclusion or limitation of incidental or consequential damages. If such laws apply, the limitations or exclusions contained in this statement may not apply to you.